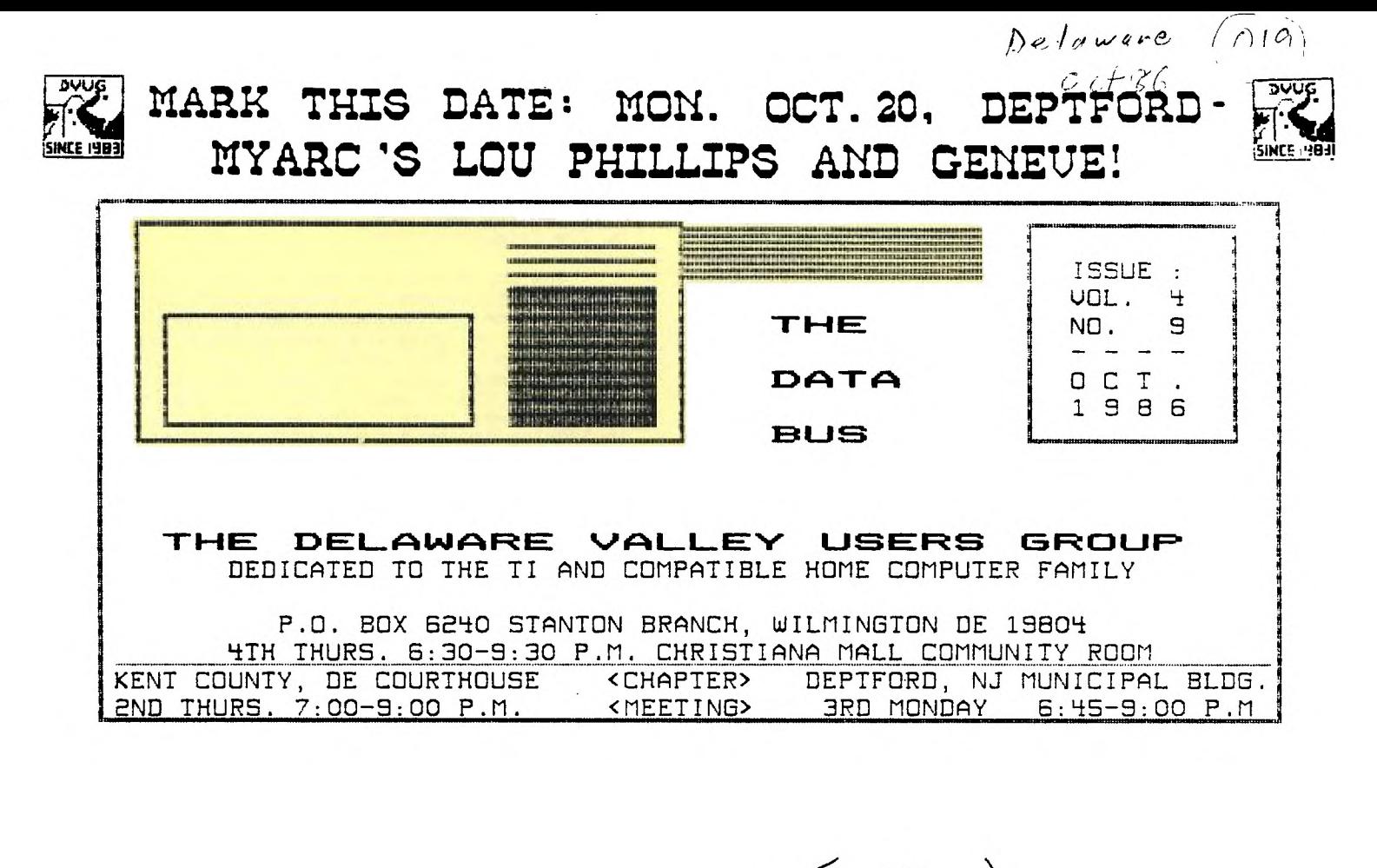

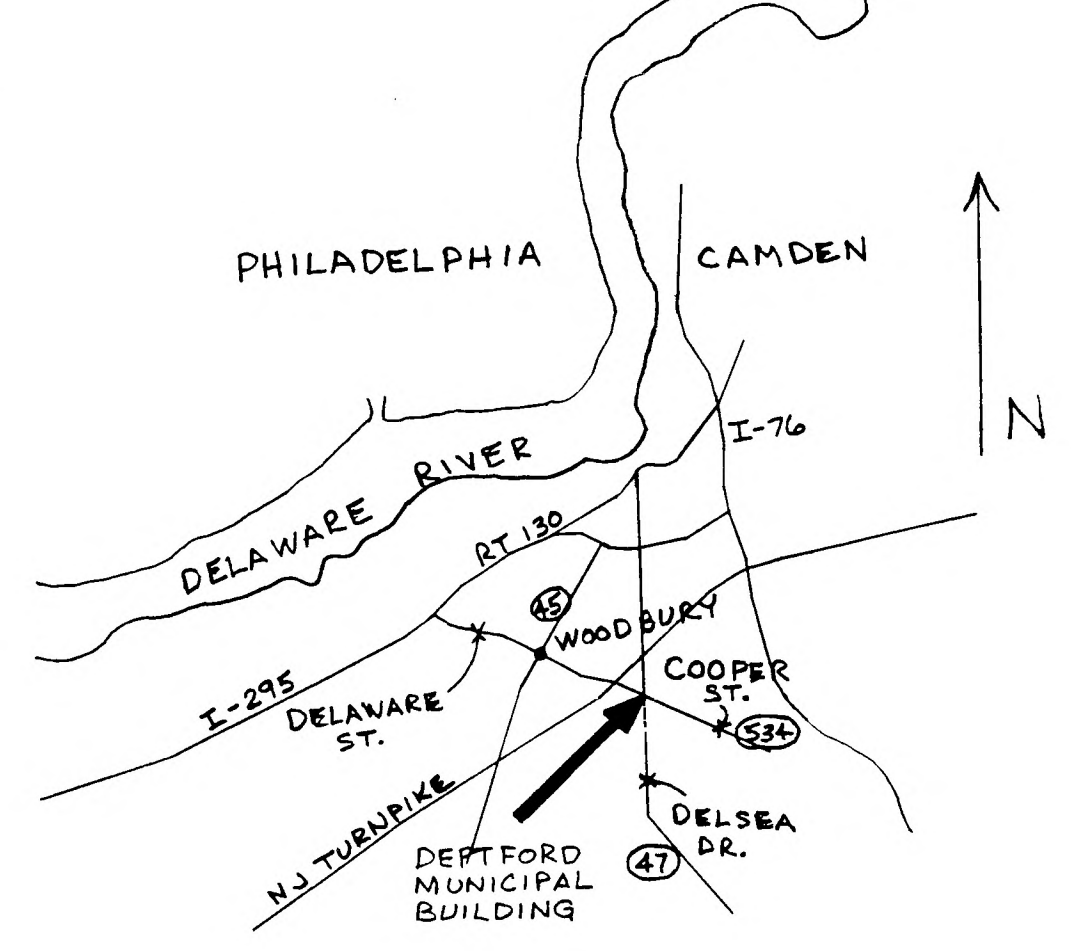

### **0E7.1\_\_PkWAPcla ""ALLEY 1\_11i; E- REI 'OCT**

DWG EXECUTIVE COMMITTEE MEMBERS IN 1986 **NOISE on Ths Data Bus** 

PRESIDENT TOM AUGUST UICE PRESIDENT ...........................JIM DAVIS SECRETARY ............................LYNN ACQUARD TREASURER TOM KLEIN SGT. AT ARMS ...............................JIM FOLZ DELMARUA CHAPTER CHR...............CHARLES BOWER SO.JERSEY CHAPTER CHR.... ........ ..ERROL LANSBERRY

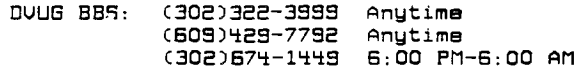

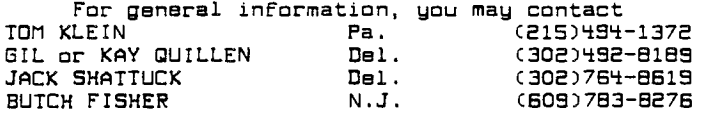

A Delaware Valley Users Group membership includes monthly newsletter CDATABUS), library and software privileges, plus other special benefits. Annual membership rates are: Family or Individual \$15; Students \$10; Newsletter only (beyond 75 mi) \$10.

PLEASE TRANSMIT YOUR NEWSLETTER COPY TO: The Data Bus Editor ---- Jim Folz, Telephone (302)995-6848, or use the !MG mailing address shown on Page One. NEWSLETTER COPY WILL NOT BE ACCEPTED FOR AN ISSUE AFTER THE 2ND THURSDAY OF EACH MONTH. ----------

An article appearing in The Data Bus may be reproduced for publication by another TI User Group as long as acknowledgement is given to the sources at indicated. We encourage exchange newsletters; mail to MUG business address shown on Page One.

DUUG ADUERTISING RATES FOR THE DATA BUS: 1/4 page - \$ 5/issue, or \$ 45/12 issues 1/2 page - \$ 8/issue, or \$ 75/12 issues Full page • \$15/issue, or \$125/12 issues

DELAWARE VALLEY USERS GROUP MEETINGS

Plenary meetings: Delaware's Christiana Mall on Rte. 7, at 1-95 Exit 4-S, in the Community Room. Enter between J.C.Penney and Liberty Travel inside the Mall.

DELMARUA CHAPTER: Kent County Courthouse, Basement Conference Rm #25, Green & State Streets, Dover, Delaware. Use the Green St. side entrance.

SO.JERSEY CHAPTER: Deptford Municipal Bldg, Cooper Ave. and Delsea Drive, (Rtes. 534 & 47), in Gloucester County. Enter and park in rear of the building.

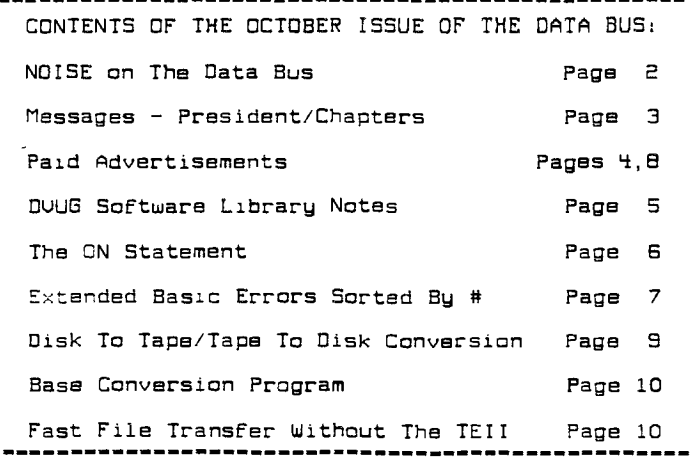

by Jim Folz

One could write a book on the qualifications necessary to become the Newsletter Editor. (Don't worry, I won't.) Obviously, being able to spell is a asset. A graduate level Cut-and-Paste course would help. Fortunately for me, DVUG only requires good looks. Had they required mastery of TI-Writer, then I would have known that the \* is used in maillists. CIt seems that the Formatter is looking for an \* Followed by two numbers while doing its thing.) Then I would not have needed a corrections section. Thanks go out to Mike Dodd, Editor of The K-Town 99er, and others who have tried Car will try) to keep me straight. Now For the goodies.

On Monday, October 20, Lou Phillips CMyarc) will address the South Jersey Chapter. Please see the map on Page One For directions.

On Saturday, November 1, the Chicago-Area TI-99/4A Users' Group will hold their Fourth Annual TI-Computer Faire. Place - Ironwood Room, Triton College, 2000 North Fifth Avenue, River Grove, IL. Time - 9 AM to 6 PM.

On Saturday, October 18, a Philadelphia Area Computer Fleamarket/Sale will be held at the Valley Forge Convention Center (Route 363 and First Avenue, King of Prussia, PA). Time - 10 AM to 4 PM.

Looking for an electronic spreadsheet that runs in Extended Basic and is available in disk or<br>cassette forms. 99-CALC For more cassette Forms. 99-CALC For more information, contact Phil Barnes, 24631 Uia San Fernando, Mission Viejo, CA, 92692.

IF you are looking For the 2NLS256 chip mentioned in the keyboard article (Sept 1986 Databus), you will probably have better luck if you look for a 7NLS256. The 2NL5256 chip was an error.

Still looking For that TI computer users Forum? Well it is on Compuserve Cso I Forgot a That is where you use the GO TEX-200 command.

The K-town 99ers report of DM1000 problems :n their October 1986 issue. Apparently, you should not delete a 1 sector File with DM1000. It is reported that the computer interprets this as "sector 0 -unused". The next write to the disk wipes out sector O. The disk then becomes unusable. "DELETE "ESKn.filename"" in BASIC is the suggested method For deleting 1 sector Files. FCTN-S is also reported as inoperable during initialization of disks with 10 character disknames.

The program For the next meeting at Christiana Mall will be "Handling Menus". The program will be lead by Jim Davis and he is cn a hot streak. Don't miss this presentation.

Attention Corcomp Users - Millers Graphics has disk controller upgrade PROM chips. The BBS has a good article on the new features of the upgrade. Several new CALLs have been added and<br>the title screen has been removed. Some the title screen has been removed. Editor/Assembler loading/running can be done From XBASIC. Disk handling/access is improved and some bugs have been fixed. Price - \$34.95 including shipping.

#### $CONTINUED - PAGE 3$

#### <u> DELAWARE VALLEY USERS GROUP: OCT</u> 1986

### NOISE - FROM PAGE 2

Constitutional Amendments - At the last<br>meeting of the DVUG - Christiana Mall, several amendments were proposed by President Tom August. We have two chapters now and we need to add some articles to recognize them formally. Other amendments were proposed from the floor. Come and exercise your right to vote.

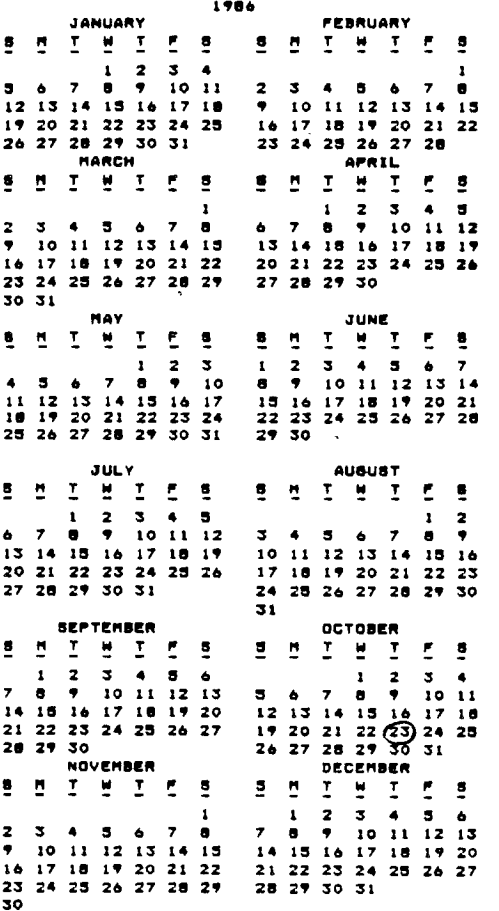

NOTE - CHRISTIANA MEETS 4 TH THURSDAY NOT LAST THURSDAY.

#### South Jersey Chapter Notes by Errol Lansberry

We would like thank Gus Lewis and his group<br>from the Somers Point Club for attending our September meeting. We also welcome and encourage other groups and chapters to do the same.

As most of you know by now, Lou Phillips from MYARC is scheduled to be our guest speaker at the notaber 20th meeting in Deptford. (SEE MAP in<br>this newsletter.) This meeting is scheduled to start at 6:45 P.M. Please be prompt.<br>Start at 6:45 P.M. Please be prompt.<br>As chairman, I would like to take this

opportunity to thank John Piklo who just assumed duties as refreshments person, Butch Fisher for all his work on the library, Stephen Dowling as<br>equipment person and all the others who have helped to make the South Jersey Chapter so  $s$ ucces $s$ ful.

#### COMPUSERVE BBS CLAIMS DOWNLOAD COPYRIGHT VIOLATION -- Jack Shattuck, DVUG Software Libraru Service --

Compuserve Information Service (CIS) recentlu raised the ante on arguments made last year, that offering downloaded public domain programs which<br>were obtained from CIS, via others' Bulletin Board Systems, could subject the second BBS to copyright infringement legal action from Compuserve.

Infowarld (Oct. 6) carried reproduction of a warning letter sent by CIS attorneys to an Apple Marring froup BBS System Operator. Noting that<br>their customer agreement with each CIS user<br>"expressly prohibits any reproduction, sale, publishing or any commercial exploitation of information obtained through the Information Service", CIS argued that any use of the Service<br>without consent would be seen as violating the 1976 Copyright Act.

The offending SysOp, according to Infoworld's article, had left a message on the CIS Apple forum informing others about his BBS, noting he had some of the public domain software obtained from CIS on his board and available for downloading.<br>Following receipt of the CIS attorney's letter,<br>the SysOP in question cancelled his Compuserve subscription and temporarily shut down his BBS.

David Kishler, CIS assistant manager, advised SysOps who wished to use public domain software to get it directly from the authors. Many TI-99/4A public domain software items are made available For local BBS use by running on CIS, which is used<br>for more rapid and broader distribution.<br>Arguments may be compared to those made but never<br>taken to court by Charles LaFara of the International 99/4 Users Group Inc., discussed in The Data Bus, Vol. 3, No. 4 (May, 1985), on page<br>3. Former CIS SysOps and others are known to disagree with CIS's stance.

#### SOFTWARE LIBRARY - FROM PASE

NOTE TO ALL TI USERS: COMPUTE! Magazine gave<br>explicit license to provide usable copies for all User Group COMPUTE! subscribers, in their issue of September, 1983 (Vol. 5, No. 9, page 10), for<br>the reason that "some of the programs are long and take some time to enter into the computer."

Future issues will include reviews of some of the many library programs available, as well as a of the exact titles in the Tape/Disk-oflistina the-Month, available starting November, 1986.  $IF$ you have suggestions, call/write/modemize ma!

**FAGE** 4 - THE DATA BUS - VOL. 4 NO. 9 <u>DELAWARE VALLEY USERS GROUP:</u> OCT  $19:6$ 

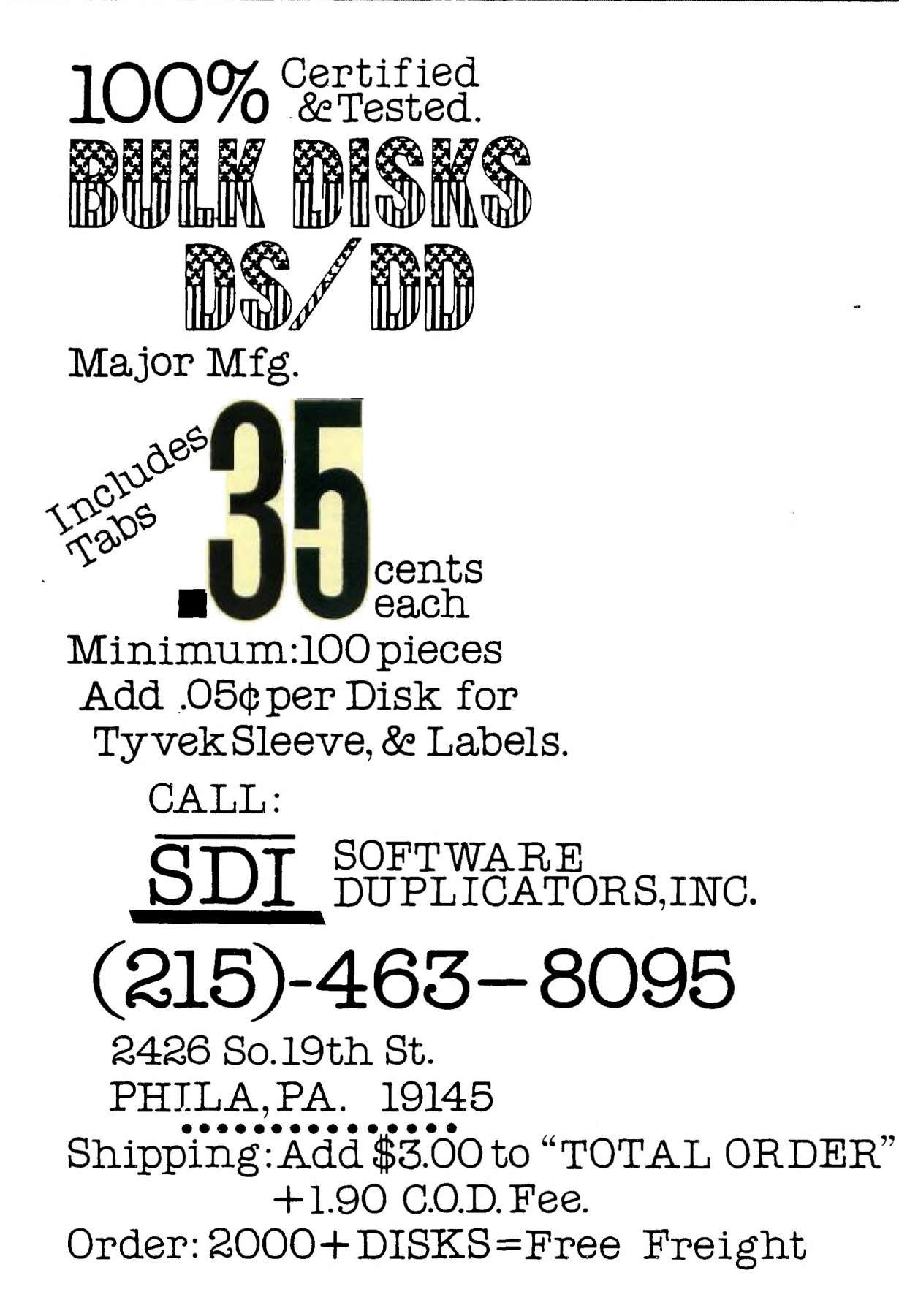

# DELAWARE VALLEY USERS GROUP: OCT 1986

## **DWG Software Library Notes**

by Jack Shattuck

All DVUG members should have a copy of DVUG's November 1985, software catalog listing. It was published on paper, and is also available on disk, in a Format allowing the user to print to either a hard copy (paper) or screen any one of the six different subject area listings.

IF you don't have a copy, you can obtain one From the software chairperson at any of the three DOUG meetings held each month, or you can write to me, Jack Shattuck, 2 Colony Boulevard, Apt. Wilmington, DE 19802. Enclose a check payable to DOUG For \$1 to cover the disk, if you prefer it in that Format. (We can't call the 6 Files From tape - if you use that medium, ask For a paper copy.) There is no charge to members for one copy of the listing on paper.

My phone number is (302)764-8619 after 6 p.m. If you're reading this in The Data Bus and are not a DUUG member, please write to DUUG, PO 8ox 6240, Stanton Branch, Wilmington, DE 19804.

Items are listed in our catalog with both an identifying number and the disk File name we use, as well as a short description. For example, the First page of the 1985 catalog includes a program, 1F1 BEETMEDLEY, which was listed as "a Beethoven medley with graphics."

The first number C1) indicates the program's language using this code:

- 1- BASIC
- 2- XBASIC
- 3- Editor/Assembler
- 4- Terminal Emulator II BASIC (needs the TI Speech Synthesizer)
- $5 1$  DGO
- 7- Text Files (0/080).

There are six subject areas we use--

- A) Business/Professional Utilities
- B) Education
- C) Games
- 0) Programming Utilities
- E) Household Utilities
- F) Music

The second character (F) indicates the topic area, as described above; in this case, Music.

The third item (1) merely indicates which one of the category 1F disks in OVUG's library has the program; in this case, the first one.

When ordering a program, you may do so either at or before a meeting. Obtaining a program From the DVUG Library is an option available to members only. (Other User Groups can write DOUG For group program exchange info.) A donation of \$1 For each tape or disk of programs is sought to meet library operating costs For DOUG. IF you are requesting that a tape or disk be made For you, instead of being copied onto a medium which you have provided in advance, an additional \$1 For the cost of that tape or disk is requested From you.

Use a check made out to the Delaware Valley Users Group if you are mailing this request to the software librarian, or pay it at the time of the exchange at a meeting. We will normally allow time at each meeting for disk copying - tape copying is more time-consuming, and should be specified prior to the meeting.

There's an exception to that. Starting at the November meeting, a tape/disk-of-the-month will be available with a preselected sampling group of our library programs. If we have dubbing equipment at your meeting, the tape can be copied

at that time. Otherwise, you'll need to make arrangements for a subsequent copying and delivery time for a tape.

NOVEMBER TOPIC: CHRISTMAS SONGS/GRAPHICS.

The 1985 catalog will be updated as rapidly as possible. We have acquired numerous additional programs including contributions From TI; public domain From other User Groups,bulletin boards and individuals; plus several Fairware offerings. Don't Forget to check your Free TIBBS downloads as wall.

Among software acquired by DVUG not appearing in the 1985 catalog are the Following in Fairware, my preferred term for try-it-you'll-like-it-thensend-your-cash-ackowledgment (typically \$10):

Several c99 disks, language developed for TI by a programmer in his 20's who recently died from Cystic Fibrosis.

CALENDAR by Richard Bailey, who got only one contribution and therefore announced his avoiding any future such efforts. (TRIVIA 99er, in DVUG's earlier catalog, was withdrawn From circulation by author Robert Wessler for a similar reason.)

FAST TERM is the preferred terminal emulator program for DOUG users, allowing 300/1200 Baud and XModem data transfers between computer systems.

FAST TRANSFER, allowing a rapid and full-disk modem transfer of Files.

FUNNELWRITER allows Assembly Language utility programs to be inserted into a "systems disk" menu which already includes an updated TI-WRITER, c99 and other options.

GRAPHICS JACKET, designing attractive sleeves for your disks through a printer program, as well as a TI-Runner type treasure hunt/avoid 'em game, i.e. MAD ROBOT, both From the Syracuse User Group.

TECHIE and TIBBS Version 5.0 (the latter now running on all three DOUG BBS's), operating system programs to run your own BBS.

That's just to give you a sampling. Without Further obligation, we have several of TI's Public Domain releases, including some early programs not issued commercially, and utilities such as the TI improvements to Multiplan and TI-Writer, the FORTH source codes and manual, and other like items.

To explain some of the delay in getting other program info into the catalog, you need to know of the undocumented condition of many Files exchanged from other User Groups. Some are the same as DUUG already has, under different names. Others had all REM author references removed, which requires some screening on our end to avoid copyright problems.

As I had been a subscriber to 99'er Magazine since the end of Vol. 1, plus its subsequent Home Computer Digest/Journal/Magazine permutations, as well as a past President's Club member of Charles LaFara's International 99er User Group, and also a COMPUTE! subscriber during 1983-85 and their many paperbacks, I hope to use that Familiarity to get the duplicates/restrictions clarified as rapidly as possible. I also get Family Computing.

Let us reiterate OVUG's basic support of the 1980 amendments to the Copyright Act, whereby DVUG will provide a workable software copy of magazine<br>software we have, IF the user has an issue of that original magazine and has had difficulty typing it into usable form. programs are copyrighted and cannot be released for general exchange and distribution. That will be noted in the next DVUG software catalog listing issued.

CONTINUED - PAGE **3** 

#### The ON Statement

#### Jim Davis

The "ON" statements are enhancements to the original BASIC LANGUAGE (Beginners Allpurpose Symbolic Instruction Code). This note will discuss the use of ON X GOTO ... and ON X GOSUB ... and the specialized ON ERROR and ON WARNING statements.

A common program construction involves the use of several possibilities for program execution;

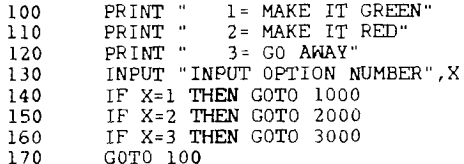

This can get messy and use a lot of space when there are many options. The same can be accomplished as follows;

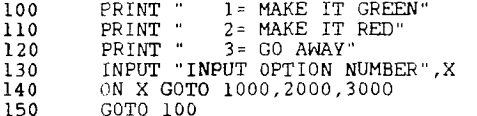

This is more compact and faster to execute (as if speed here were a problem). There are cute ways to make the menue resulting from lines 100-130 more natural (user friendly is the current buzz word), but these programming ideas will be discussed in a subsequent note.

There are times when, for example, a math program will produce<br>warnings resulting from division by zero. At times this can be a nuisance, especially when the default value (a very large number) gives the anticipated results. Other times the warning should never occur and its occurance is a sign of badness. These conditions can be handled to your liking by using the ON WARNING command. In the first case where no warning message is desired, use the following

> 100 ON WARNING NEXT

In the second case where the program execution should stop before any more damage is done use

> 100 ON WARNING STOP

Finally, to return to the usual situation where a warning is printed and the program execution continues, use

> 900 ON WARNING PRINT

> > $\sim$

 $\ddot{\phantom{0}}$ 

Another situation is the BASIC interpreter response to an error, such as a disk access when no disk is present, or access of a non-existant program, or non numeric input to a numeric variable. Using ON ERROR and CALL ERR you can tailor the action to suit your preferences.

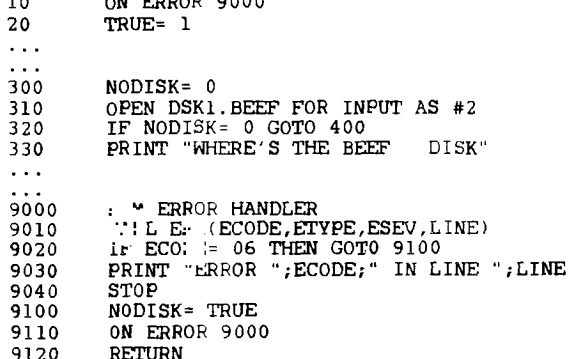

Of course, the main part of the program will have to take appropriate action when "NODISK" is true, and reset NODISK to false before the next disk call. Note the ON ERROR command needs to be reissued following every occurance of an error. The similarity of the error handler to a subroutine is intentional. However in one respect it is<br>different in that the RETURN can be "RETURN", ie. the next line rather than the line following the GOSUB (or to be executed is error in this case).

Programs that use the ON ERROR construction may not appear logical, as in 300-320 above. Through no obvious step, NODISK changed from 0 to not 0. This kind of program construction is similar to that used for hardware interrupt servicing.

にいのかい

问贝

しつけつ

 $\zeta$ 

 $\frac{1}{2}$ 

## **DELAWARE VALLEY USERS GROUP: OCT 1936**

EXTENDED BASIC ERRORS SORTED BY R suffix= RS232 card errors OOR CAN'T OPEN DEVICE (OPEN) 02R RAD OPTION (OPEN) 06R F.F.% R, CAN'T OPEN (OPEN) 14 SYNTAX ERRUR<br>16 ILLEGAL AFTER 16 ILLEGAL AFTER SUBPROGRAM<br>17 UNMATCHED QUOTES<br>19 NAME TOO LONG 10 UNRECOGNIZED CHARACTER<br>
24 STRING-NUMBER MISMATCH<br>
24 STRING-NUMBER MISMATCH<br>
24 BUFFER TOO SMALL (INPUT) ROCKVille, MD 20850<br>
25 OPTION BASE ERROR OR "CLEAR" (INPUT) (3001)359-1335<br>
26R HARDWARE ERROR OR "CLEAR" (INPUT 36 IMAGE ERROR Millers Graphics 36R HARDWARE ERROR (PRINT) 1475 W. Cypress Avenue <sup>39</sup> MEMORY FULL STACK OVERFLOW NEXT WITHOUT FOR 40  $^{43}_{43R}$ 43R ILLEGAL COMMAND 44 FOR-NEXT NESTING Pilgrim's Pride 47 MUST BE IN SUBPROGRAM P. O. Box 2 48 RECURSIVE SUBPROGRAM CALL 5 Williams Lane 49 MISSING SUBEND Hatboro, PA 19040 50R CAN'T LOAD (OLD) (215)441-4262 51 RETURN WITHOUT GOSUB 52R 54 54R<br>56 BAD OPTION (OLD) 54 STRING TRUNCATED<br>
FOR PROGRAM TOO LARGE (OLD)<br>
SPET. FIRING TOO LONG<br>
SPET. FIRING TOO LONG<br>
SAR HARI WASE ERROR (OLD)<br>
SAR HARI WASE TO DEVICE (SAVE)<br>
COR CAN'T SAVE TO DEVICE (SAVE)<br>
FOR CAN'T SAVE TO DEVICE (SAVE)<br>
C 61 BAD LINE NUMBER Haliburton, Ontario KOM 150 62 LINE TOO LONG (705)457-2774 62R BAD OPTION (SAVE) 66R  $\frac{67}{69}$ 56R HARDWARE - FJR (SAVE)<br>67 – CAN'T CON: "JUE<br>69 – COMMAND ILLEGAL IN PROGRAM – FR – P. O. Box 6578<br>70 – ONLY LEGAL IN A PROGRAM – South Bend, IN 46660<br>73R – ILLEGAL COMMAND – SOUND – SOUTH – CHOOD 348-2778 – Order<br>74 – B 78 NO PR( :.:AM PRESENT (219)259-7053 Order Status 79 BAD VALUE 81 83 83R<br>84 INCORRECT ARGUMENT LIST INPUT ERROR ILLEGAL COMMAND 84 DATA ERROR Granada Hills, CA 91344 ILLEGAL COMMAND PROTECTION VIOLATION<br>FILE ERROR 109 FILE ERROR THE TRICK COMPANY STATES OF THE SERIES OF THE SERIES OF THE SERIES OF THE SERIES OF THE SERIES<br>130 T/O ERROR THE SERIES OF THE SERIES OF THE SERIES OF THE SERIES OF THE SERIES OF THE SERIES OF THE SERIES O 130 I/O ERROR 10T FOUND 130 P.O. Box 8123<br>135 SUBPROGRAM NOT FOUND 135 San Francisco,

DISK ERROR CODES

FIRST DIGIT  $\pmb{\mathsf{0}}$ 

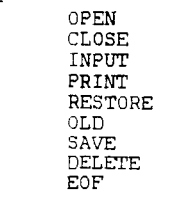

SECOND DIGIT

5

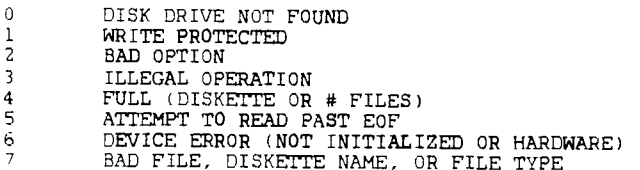

This is just a few of the dealers who supply the TI 99/4(A) community. Pretty good support For an '"orphan" computer!

Asgard Software P. O. Box 10306 ' Rockville, MD 20850 (301)345-2482

San Dimas, CA 91773 (714)599-1431

Quality 99 Software 1884 Columbia Road #1021<br>Washington, DC 20009

Tex-Comp P. O. Box 33084

San Francisco, CA 94128 (800)227-6900

#### **FAGE** 8 - THE DATA BUS - VOL. 4 NO. 9 <u>DELAWARE VALLEY USERS GROUP: OCT 1986</u>

It all began on August 17, 1985 with a unique new graphics package that startled the 99/4A world with it's fresh approach, and was hailed by MICROpendium as the best value... ever. Thus was born GRAPHX Companion.

On June 1, 1986 we again introduced a package that all the "experts" said would never make it. GRAPHX Pictures is still turning heads and showing everyone that graphics can be useful as well as beautiful.

Now introducing something so fresh and new, that you would call it simply Asgard Software's logical next step...

# **GRAPHX Companion III**

This package is much more then just more of the same old thing. Don't even consider the fact that it contains the largest collection of clipart to date, or that it contains a vast library of all new fonts (most of which include complete upper and lower case with numbers and symbols). All you have to remember is that it is from Asgard Software, which means (as always) that it's software with a difference.

With this package you can now make pictures that border on the magnificant with our set of imaginative borders, or you and your computer can make beautiful music together with our music symbol library, and you can even play with moving pictures with our new animation sequence. The possibilities are endless as GRAPHX Companion III will help you explore the limits of TI-99/4A graphics, and GRAPHX.

If you have GRAPHX, you will not want to be without this latest addition to our growing collection of graphics oriented software. At only \$9.00 a copy, how can you not afford to be without it?

*Air Sopevte* 

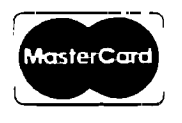

*Rockville , 2045'50* **VISA** 

*Vat 10366* 

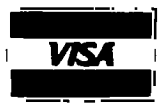

For information or to order call (301)345 -2492 (8AM - 8PM E.S.T.)

Topics - LA Yvers . DISK TO TAPE AND TAPE TO DISK CONVERSION PROGRAM . TOM FREEMAN . 515 ALMA REAL DR. · PACIFIC PALISADES, CA 90272 . FOR USE WITH PROGRAMS MEANT TO BE LOADED BY THE RUN - PROGRAM FILE OPTION (#5) OF E/A. IT MAY BE USED FOR<br>- PROGRAM FILE OPTION (#5) OF E/A. IT MAY BE USED FOR<br>- OTHER, NON STANDARD, FILES, BUT IN THAT CASE THE TWO . INSTANCES OF BL OCHANGE SHOULD BE CLLETED, AND THE  $\mathfrak{g}$ . ATH WORD OF EACH PAB SHOULD BE RELLACED BY >XXDO, . UHFRE >XX IS THE HEY EQUITATION THE NUMBER OF . JE TORS TAKEN UP BY "-E F" HAM (PER DISK CATALOG) . . . 5 1. IF THE ORI ... L FILE IS ON TAPE AND THIS . NUMBER IS NOT KNOWN, USE >2F, THEN CHECK THE DISK . FILE WITH A SECTOR EDITOR TO SEE WHE " OO'S BEGIN.<br>• THE PROGRAM CAN THEN BE RERUN WITH "" PROPER NUMBER. . NOTE: BECAUSE OF THE REF'S TO GPLLNK AND DSRLNK, THE . PROGRAM WILL ONLY WORK WITH E/A. IT IS CALLED FROM . BASIC - LISTING FOLLOWS. DEF DISTAP, TAPDIS REE DSRLNK, GPLLNK, VMBW, VMBR  $STATUS =$  >837C **FAC** >834A ۰. PAB  $\overline{)$ gar. PNTR >8356 ie. **US A** 40  $>$ B300  $n$ unu  $3000$ . THE FOLLOWING IS THE DISK FILE . AND HAS BEEN PREPARED FROM BASIC PABDSK DATA >0500, >1000, 0, >2000 BYTE O BYTE O LENGTH BYTE BSS 15 FILE NAME .<br>• · . FOLLOWING IS THE CASSETTE FILE<br>• · . . . IF USING CSI FOR INPUT IN TRUN PROGRAM FILE" IN EZA . USE CS1.X AS DEVICE NAME, NOT CS1 PABCS DATA >0600, >1000, 0, >2000, >6003<br>CS1 TEXT 'CS1' LAST WORD IS SCR OFFSET & LEN BYTE SAVE BYTE >06 1.040 BYTE >05 SAVRTN DATA O **DISK**  $-LI$ O, PAB 1. PABDSK  $L1$ LOAD PAB FOR DISK FILE LI. 2.25 BLWP OVMBW Lt.  $6.$ PAB+9 MOV B. GPNTR **BLUP ODSRLNK** DATA 8 MOVE FILE TO VDP AT >1000 **RT** CHANGE LI 0, >1002 2ND WORD CONTAINS # BYTES IN FILE AND BELONGS IN 4TH WORD OF PAB(R1) L1  $2.2$ BLUP OVMBR  $RT$ TAPE LI. D. PAR 1. PABCS  $1.1$  $L1$  $2.13$ BLUP @VMBW SET UP CASSETTE PAB TO SAVE  $LI = 1.PAB+13$ 15T CHAR AFTER PAB MUST BE AT PNTR

MOV 1, OPNTR LI. 1,>0800 MOVB 1,0>836D >836D MUST CONTAIN 8 (DSR CALL)  $L1$  $0, PAB+10$  $L1$ 1, FAC  $2.3$  $L1$ MOV 2. OPNTR-2 >8345-5 MUST CONTAIN NAME LEN (3) BLWP OVMBR FAC MUST CONTAIN DEVICE NAME CLR @>83DO >83DO MUST CONTAIN O MOVB @>83DO, @STATUS CLEAR STATUS BYTE BRANCH TO THE DSR **BLWP OGPLLNK** DATA >3D **RT** DISTAP MOV 11.OSAVRTN LUPI US MOVB OLOAD, OPABDSK PREPARE DISKFILE FOR LOAD MOVB OSAVE, OPABCS TAPE " **SAVE BL ODISK** LI 1, PABCS+6  $\lambda$ BL. **OCHANGE**  $01 - E$ **BL** JMP RETURN TAPDIS MOV 11,0SAVRTN LUPI US MOVB OLOAD, OPABCS PREPARE TAPEFILE FOR LOAD MOVB OSAVE, OPABDSK DISK " **SAVE** BL OTAPE  $L1$ 1. PABDSK+6 **OCHANGE** BL. **BL ODISK RETURN CLR**  $\alpha$ MOVB O. OSTATUS MOV OSAVRTN, 11 **RT** RETURN FROM THIS PROGRAM END this is the basic program that runs the above file, if it is assembled under the name DISKTAPE/O 100 DNAME=4096-3+9 110 CALL INIT<br>120 CALL LOAD("DSK1.DISKTAPE/0") 130 INPUT "DISKFILE TO SAVE/LOAD ":NAMES 140 LE=LEN(NAME\$) 150 CALL LOAD(DNAME.LE) 160 FOR X=1 TO LE 170 CALL LOAD(DNAME+X, ASC(SEG\$(NAME\$, X, 1))) 180 NEXT X 190 PRINT : "PRESS D. DISK TO TAPE": " OR T. TAPE TO DISK" 200 CALL KEY(0, K, S) 210 IF S=0 THEN 200 220 IF K\*68 THEN 260 230 IF K<>84 THEN 200 240 CALL LINK("TAPDIS") 250 GOTO 270 260 CALL LINK("DISTAP") 270 PRINT : "DO ANOTHER? Y/N": 1: 280 CALL KEY(0, K, S) 290 IF S=0 THEN 280 300 IF K=89 THEN 130 310 IF K<>78 THEN 280 320 STOP

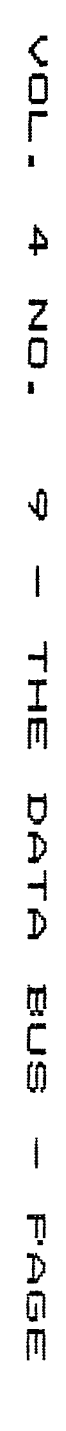

IU

л,

D

**EAHING** 

Ç

 $\frac{1}{2}$ 

IC

رأن

 $\boldsymbol{\Pi}$ 

戸

ທີ

U

Ţ

 $\frac{0}{0}$ 

Ţ

ls s

Ū

٦

⊫  $\vert \theta$ Ų, ij.

 $\lambda$ 

-0

# **PAGE 10 - THE DATA BUS - VOL. 4 NO. 9**

## **DELAWARE VALLEY USERS GROUP: OCT 1986**

I found this in a newsletter the other day and I had to have it. I am pretty sure it is not in its original Form since I had to go in and Fix it. It works now.

10 ! By Barry Traver 100 CALL CLEAR 110 INPUT "NUMBER?":N\$ 120 INPUT "FROM BASE?":F 130 INPUT "TO BASE?":T 140 CALL NUMCONCN\$,F,T) 150 PRINT "THE ANSWER IS ";N S 160 CALL KEYCO,K,S) 170 IF S<>1 THEN 160 ELSE 10 0 :: REM INSERT YOUR PROGRAM HERE 3000 SUB NUMCONCN\$,F,T) 3010 0-0 3020 L-LENCNS) 3030 FOR I-1 TO L 3040 P-POSC"0123456789ABCDEF ",SEGSCNS,I,1),1)-1  $3050$  D-D+P\*F  $(L-I)$ 3060 NEXT I 3070 NS<del>.</del>"" 3080 0 ■ INTCD/T) 3090 R-D-T\*0 3100 NS-SEG\$("0123456789A8CD  $EF", R+1, 1)$  $\times$   $\leftarrow$   $2N$$ 3110 IF 0-0 THEN 3140 3120 0-0 3130 GOTO 3080 3140 SUBEND .

Base Conversion Program **Fast File Transfer Without The TEII**  by Larry Prikockis - Cleveland Area 99/4A U G

> When transferring files over the phone, the **easiest and most reliable method is** to use the Terminal Emulator. The price for this ease of use and error checking is that the process is very slow. Fortunately, there is a way to transfer Basic and Extended Basic programs at Five times the speed of the TE.

> First, both the sender and receiver must select TI Basic. Then, load the program to be sent into memory and type "SAUE RS232", but do not press enter yet. The receiver should type "OLD RS232". When you are ready, switch over to the modems and press'enter. The receiver should wait about five seconds and then 'press enter also. Both users should see a number, corresponding to the number of blocks of the program, at the top of the screen. This number will slowly count down to zero at which point  $/$  the  $4$  transfer is complete. Since the program is **Qoaded directly into memory**, the receiver must rememb<del>er to save the</del> program to<br>disk or cassette. **A '' این این این این این در این این این**<br>Obviously, this method is limited to programs

> which can run in Basic or Extended Basic. The procedure for transferring assembly programs is a little more complicated, but still Faster than the TE

To use this method, both users must have an Editor Assembler module. First, select the Editor Assembler and press "1" For the edit section. The receiver should do the same. Then select option 4 for print. When you are asked For a Filename, enter "P5232.BA-300.CRLF". The receiver selects option 1 For load (make sure Disk A is in the drive) and uses "RS232,8A-300" as a Filename. When both sides are ready, switch-over to the  $\blacksquare$ modems and press enter. Again, the receiver should wait Five seconds before hitting enter. With this method, there is no way of telling how much more of the file is left to be sent, so just<br>sit back and wait until it is finished. The file sit back and wait until it is finished. can be saved to disk by using option 3.

WIJUUUUUUUUUWWWWWWWWUUUUUUUOUVUUULJUUWWWWUUWWWWQUUUUULJUL

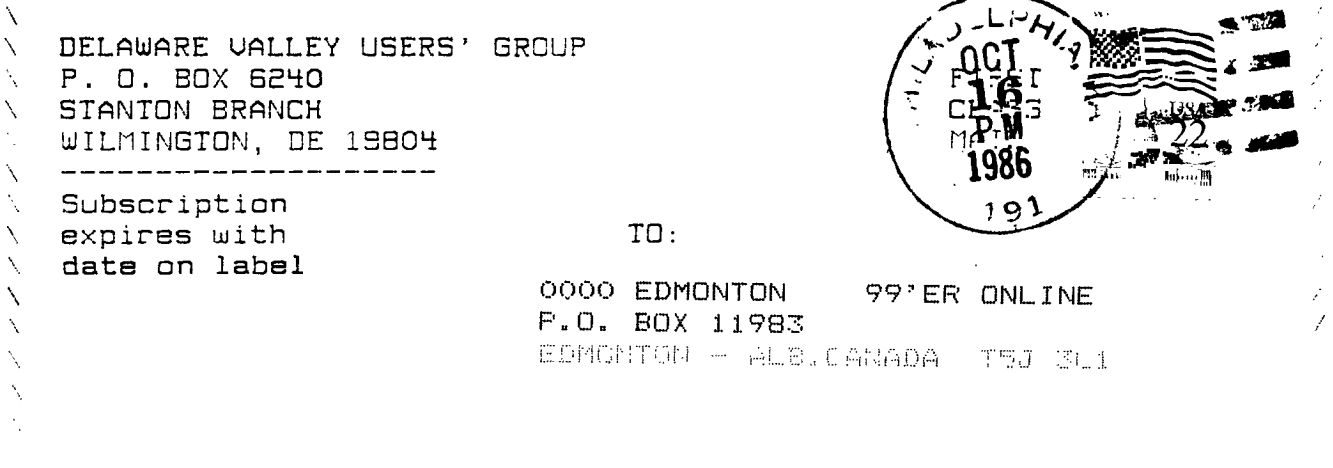